## How to access your VLE files

- 1. Log onto VLE
- 2. Click on Me at the top of the page
- 3. Click onto My files
- 4. Click onto Shared with me
- 5. You will then find files: Y6 Maths Group, Y6 Reading Group, Y6 Writing Group, Y6 Theme Learning
- 6. Once you have completed work, please save it to your computer with your name or initials and then upload file to Y6 Completed Work.

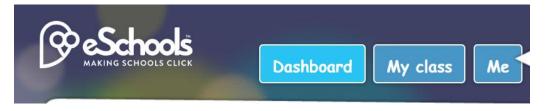

| Me             | My Files                                                                   |                             |                      | New folde | er 🎝 Upload file(s |              |
|----------------|----------------------------------------------------------------------------|-----------------------------|----------------------|-----------|--------------------|--------------|
|                | 🖿 My Files                                                                 | File name                   | Modified             | Size      | Туре               | <b>\$</b> \$ |
| 🛛 My Messages  | Shared with me September 2020                                              | September 2020 Re           | 09/09/202<br>12:58pm | 0 0       | Directory          |              |
| 🕿 My Files     | Redwood Classwork                                                          | Y6 Completed Work           | 05/01/202<br>11:40am | 1 20 MB   | Directory          | ۵            |
| ⊞ My Calendar  | Work Y6 Maths Group B                                                      | Y6 Maths Group B            | 05/01/202<br>8:27am  | 1 3 MB    | Directory          | ٥            |
| 🛎 My Groups    | Y6 Reading Group<br>B                                                      | Y6 Reading Group B          | 05/01/202:<br>9:22am | 1 2 MB    | Directory          | ۵            |
| ₿ My Blogs     | <ul> <li>Y6 Theme Learning</li> <li>Y6 Writing Group</li> <li>B</li> </ul> | Y6 Theme Learning           | 05/01/202<br>10:48am | 1 13 MB   | Directory          | ٥            |
| My Password    | <u> </u> Trash                                                             | Y6 Writing Group B          | 05/01/202<br>8:52am  | 1 799 KB  | Directory          | ۵            |
| 🖋 Change Theme |                                                                            | Showing 1 to 6 of 6 entries |                      |           |                    |              |

🗈 Change Photo